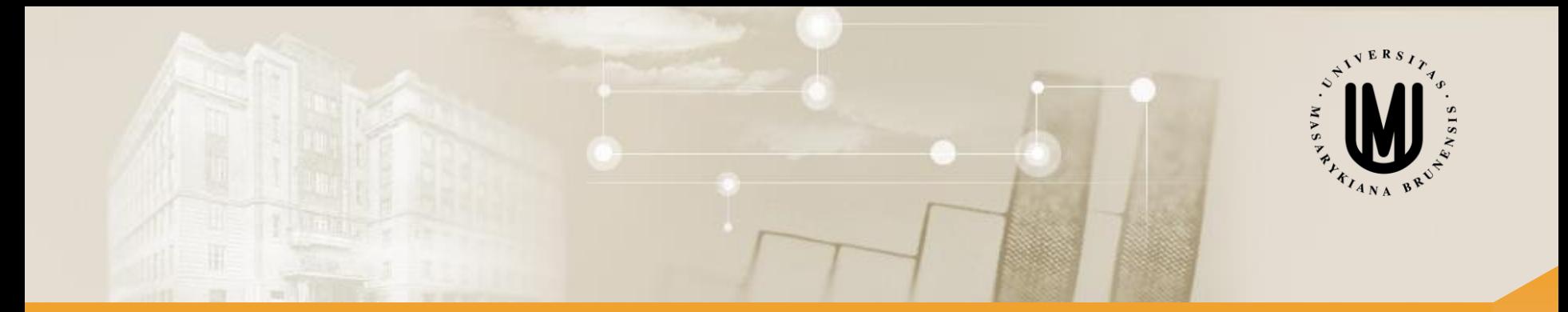

# **Vícerozměrné metody - cvičení**

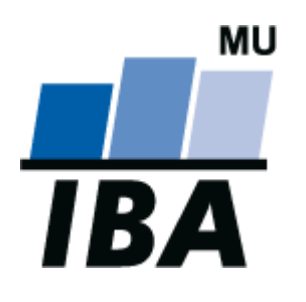

RNDr. Eva Koriťáková, Ph.D.

© Institut biostatistiky a analýz

# Cvičení 3

#### Analýza rozptylu pro vícerozměrná data

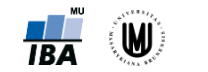

Koriťáková: Vícerozměrné metody - cvičení **18A** 

## Analýza rozptylu (ANOVA) jednoduchého třídění

- **Srovnáváme tři a více skupin dat, které jsou na sobě nezávislé** (mezi objekty neexistuje vazba).
- Příklady: srovnání objemu hipokampu u pacientů s AD, pacientů s MCI a kontrol; srovnání kognitivního výkonu podle čtyř kategorií věku.

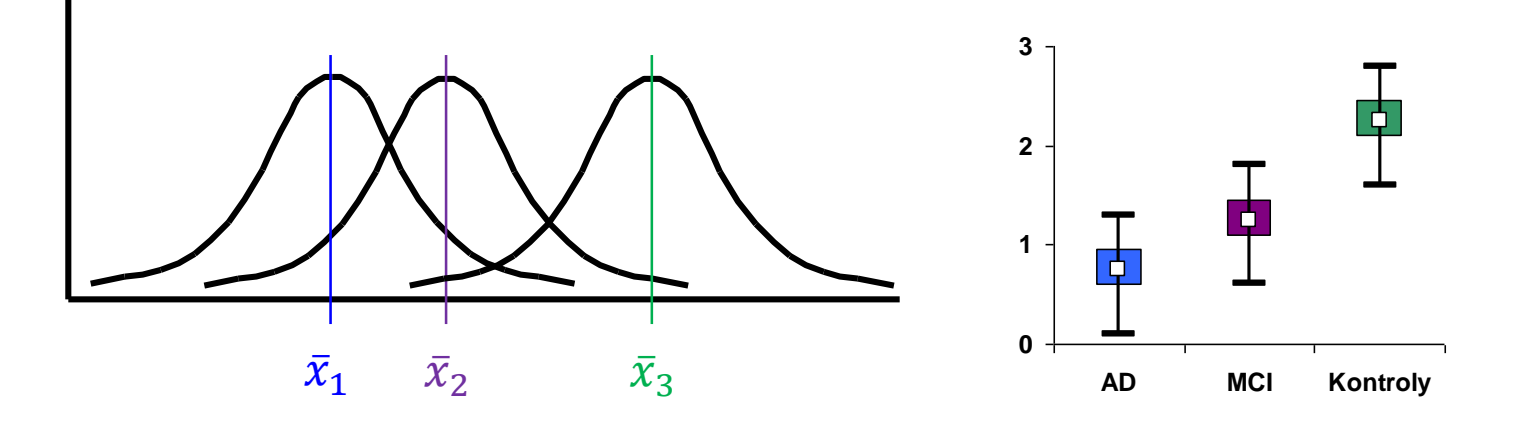

- Předpoklady: **normalita dat ve VŠECH skupinách**, **shodnost (homogenita) rozptylů VŠECH srovnávaných skupin**, nezávislost jednotlivých pozorování.
- Testová statistika: *e e*  $A \cdot \mathbf{u}$   $A$  $S_e/df_e$  $F = \frac{S_A/df_A}{\sigma}$  $/df_e$  $/ df$ <sub>A</sub>  $=\frac{B_A + Q_A}{\sigma}$

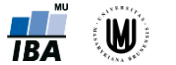

### Analýza rozptylu (ANOVA) – princip

• Srovnání variability (rozptylu) mezi výběry s variabilitou uvnitř výběrů.

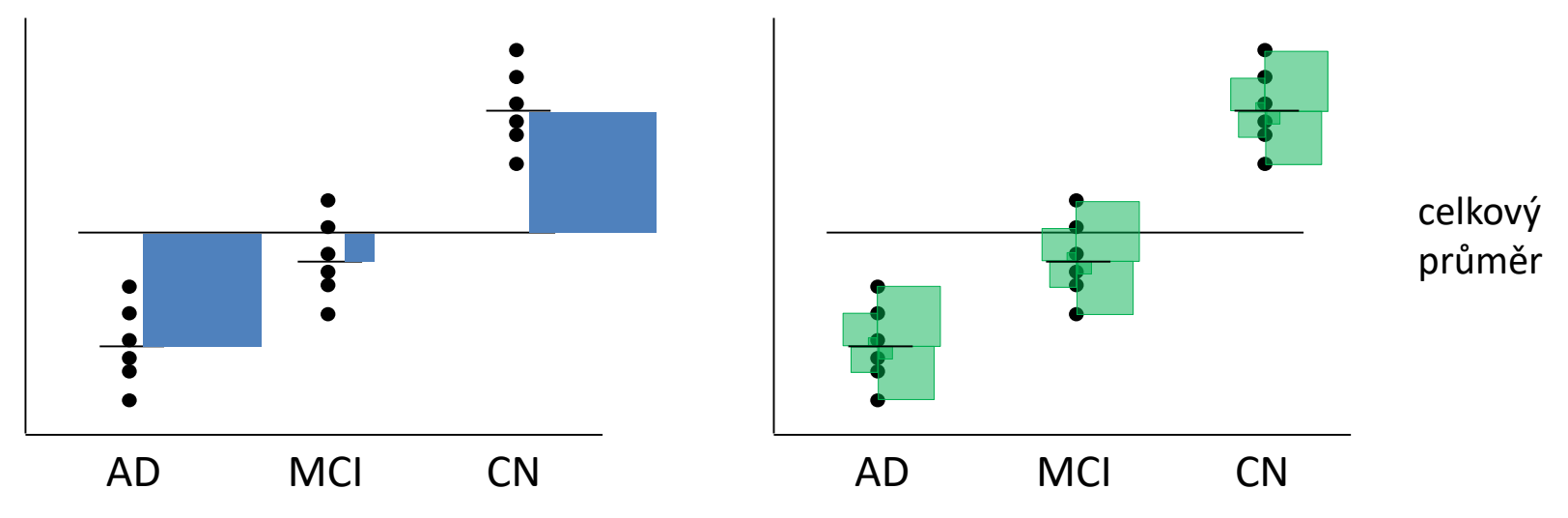

• Tabulka analýzy rozptylu jednoduchého třídění (One-Way ANOVA):

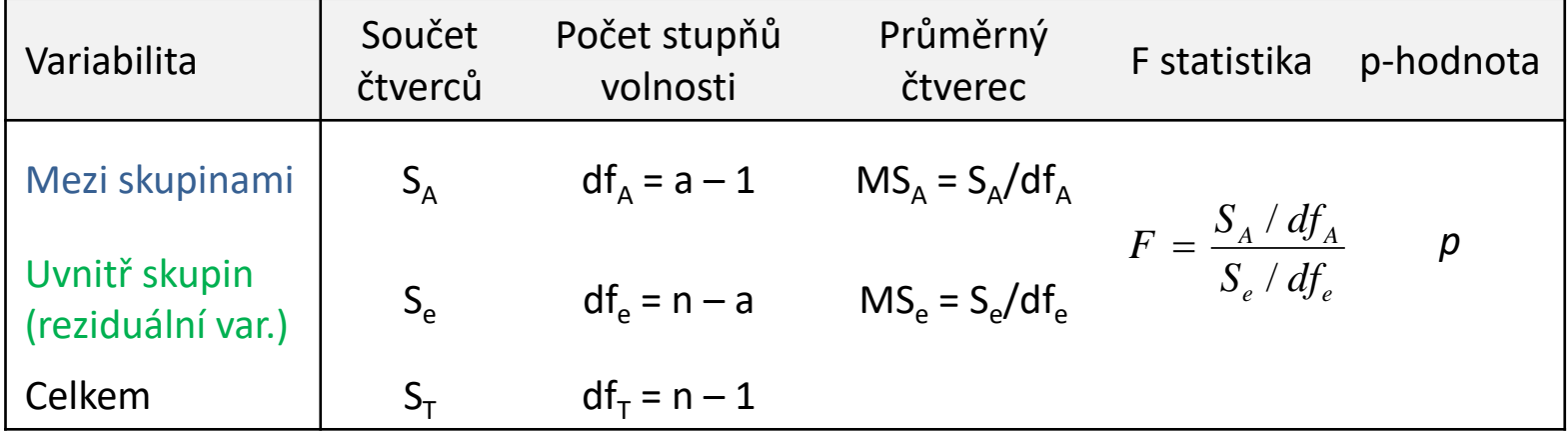

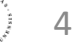

#### Analýza rozptylu jako lineární model

• Analýza rozptylu pro jednu vysvětlující proměnnou (jednoduché třídění) lze zapsat jako lineární model:

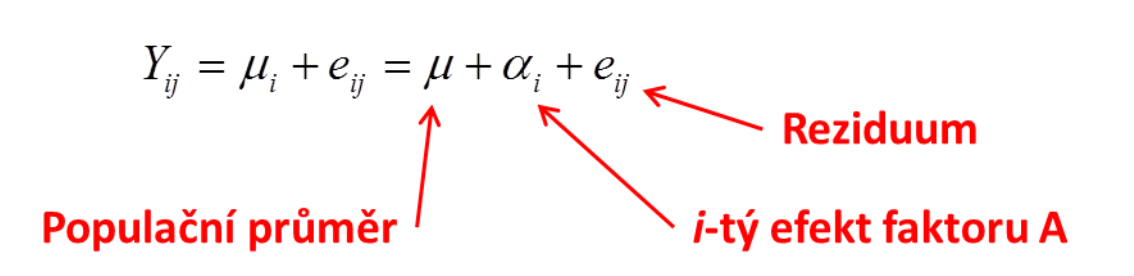

- Nulovou hypotézu pak lze vyjádřit jako:  $H_0$ : $\alpha_1 = \alpha_2 = ... = \alpha_k$
- **Rozšířením tohoto zápisu můžeme definovat další modely ANOVA**: více faktorů, hodnocení interakcí, opakovaná měření na jednom subjektu.

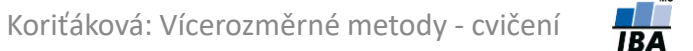

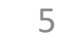

#### Analýza rozptylu pro vícerozměrná data

- podle počtu vysvětlovaných proměnných:
	- 1 vysvětlovaná proměnná jednorozměrná analýza rozptylu (ANOVA)
	- 2 a více vysvětlovaných proměnných vícerozměná analýza rozptylu (MANOVA)
- podle počtu faktorů:
	- 1 faktor ANOVA jednoduchého třídění (jednofaktorová ANOVA)
	- 2 faktory ANOVA dvojného třídění (dvoufaktorová ANOVA)

– ...

- podle toho, zda se faktory ovlivňují či nikoliv:
	- faktory se mohou ovlivňovat model s interakcí
	- faktory se neovlivňují model bez interakce

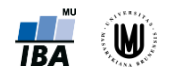

6

#### Analýza rozptylu pro vícerozměrná data - příklady

**Počet faktorů:** jednoduché x dvojné x trojné, ... třídění **Počet proměnných:** jednorozměrná x vícerozměrná analýza rozptylu **Faktory se ovlivňují či neovlivňují:** s interakcí x bez interakce

- zkoumáme dlouhodobý vliv třech typů léků na hodnoty systolického tlaku u stovky osob – jednorozměrná analýza rozptylu jednoduchého třídění
- zkoumáme dlouhodobý vliv třech typů léků na hodnoty systolického tlaku u stovky osob, přičemž chceme zkoumat i vliv pohlaví, předpokládáme však, že ženy i muži reagují na jednotlivé léky obdobně (tzn. např. ženy s léky A a C budou mít nižší tlak než ženy s lékem B a muži s léky A a C budou mít také nižší tlak než muži s lékem B apod.) – jednorozměrná analýza rozptylu dvojného třídění bez interakce
- zkoumáme dlouhodobý vliv třech typů léků na hodnoty systolického tlaku u stovky osob, přičemž chceme zkoumat i vliv pohlaví, a předpokládáme, že ženy a muži budou reagovat na léky různě (tzn. např. ženy s léky A a C budou mít nižší tlak než ženy s lékem B, zatímco muži s léky A a B budou mít vyšší tlak než muži s lékem C apod.) – jednorozměrná analýza rozptylu dvojného třídění s interakcí
- zkoumáme dlouhodobý vliv třech typů léků na hodnoty systolického a diastolického tlaku u stovky osob – vícerozměrná analýza rozptylu jednoduchého třídění
- zkoumáme dlouhodobý vliv třech typů léků a vliv pohlaví na hodnoty systolického a diastolického tlaku u stovky osob – vícerozměrná analýza rozptylu dvojného třídění

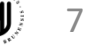

## Analýza rozptylu dvojného třídění (bez interakce)

- Uvažujeme dvě vysvětlující proměnné zároveň.
- 

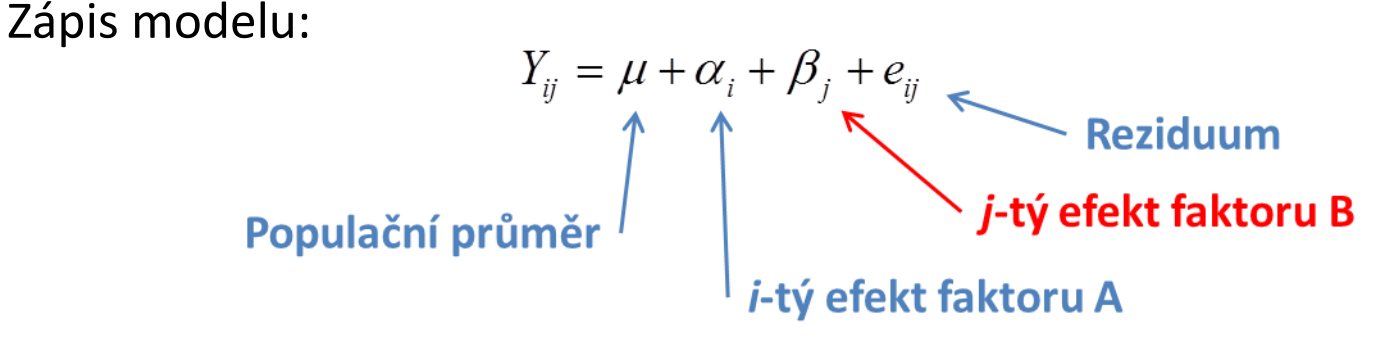

• Nulové hypotézy pak máme dvě:  $H_{01}$ :  $\alpha_1 = \alpha_2 = ... = \alpha_k$ ,  $H_{02}$ :  $\beta_1 = \beta_2 = ... = \beta_r$ 

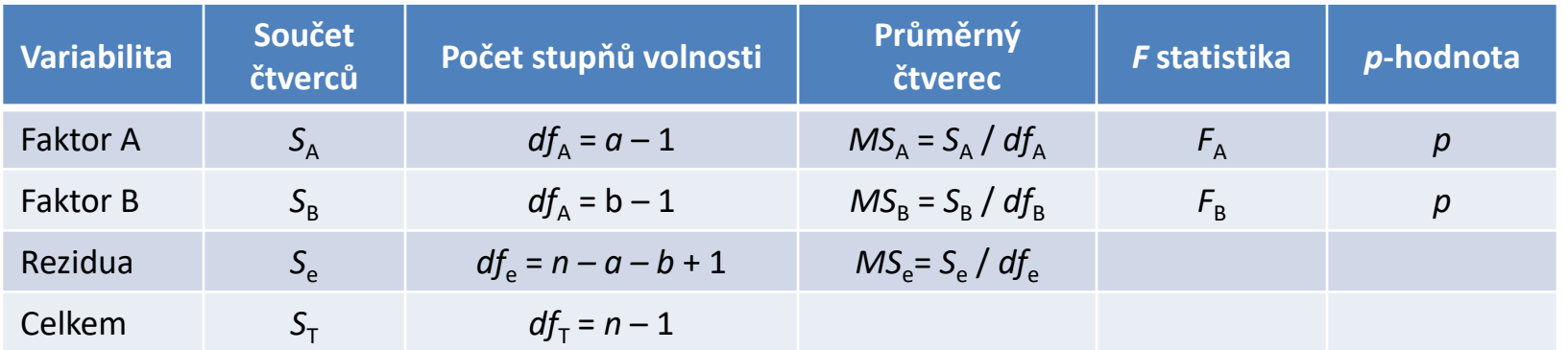

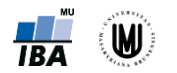

#### Analýza rozptylu dvojného třídění s interakcí

- Uvažujeme dvě vysvětlující proměnné a zároveň i jejich společné
- působení.<br>
Zápis modelu:  $Y_{ij} = \mu + \alpha_i + \beta_j + \gamma_{ij} + e_{ij}$  Reziduum<br> **Populační průměr**<br> **Populační průměr**<br> **Populační průměr**<br> **Populační průměr**<br> **Populační průměr**<br> **Populační průměr**<br> **Populační průměr**<br> **Populační průměr** • Zápis modelu:
- Nulové hypotézy pak máme tři:

 $H_{01}$  :  $\gamma_{11} = \gamma_{12} = \ldots = \gamma_{kr}$   $H_{02}$  :  $\alpha_1 = \alpha_2 = \ldots = \alpha_k$   $H_{03}$  :  $\beta_1 = \beta_2 = \ldots = \beta_r$ 

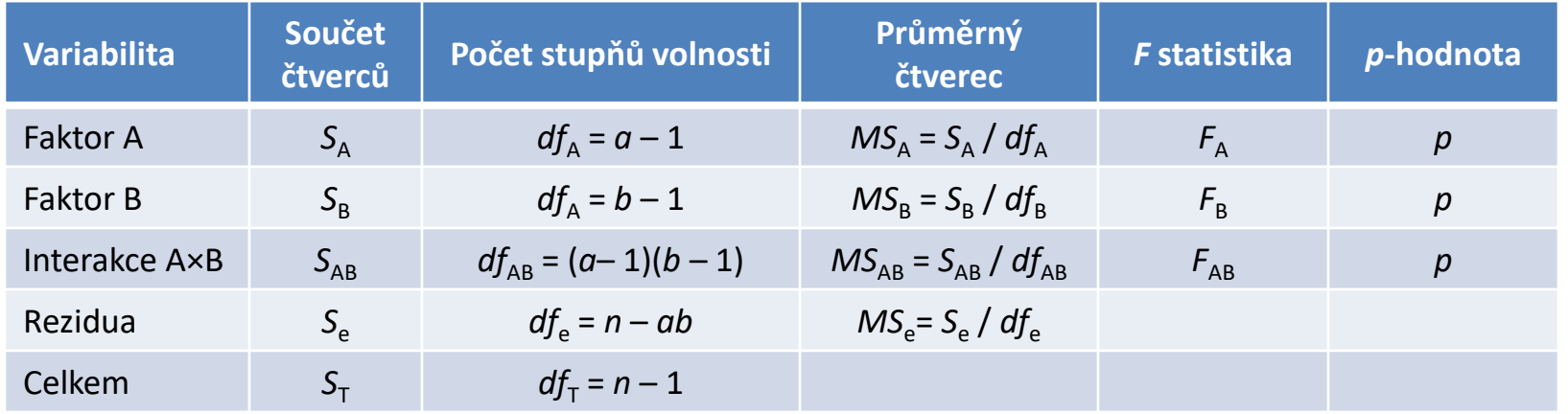

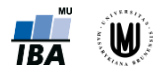

9

#### Hlavní efekty a interakce

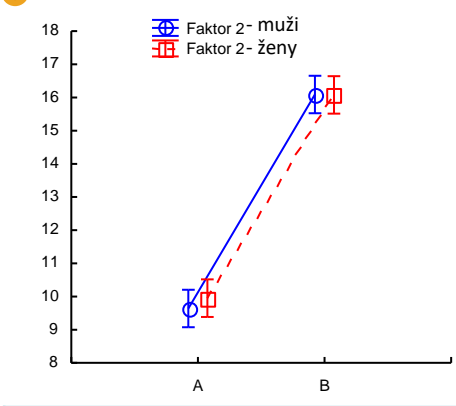

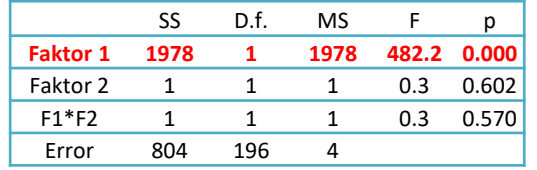

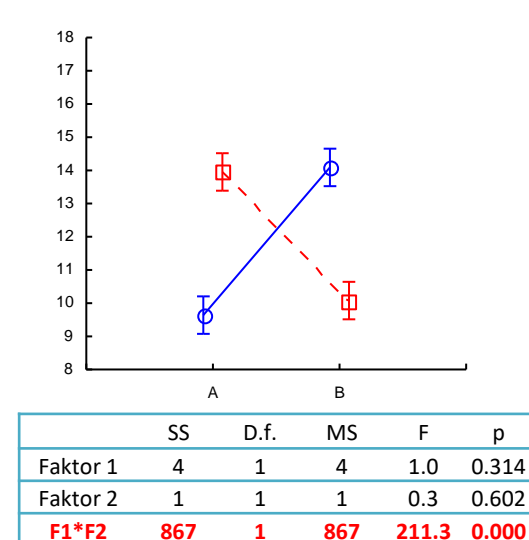

Error 804 196 4

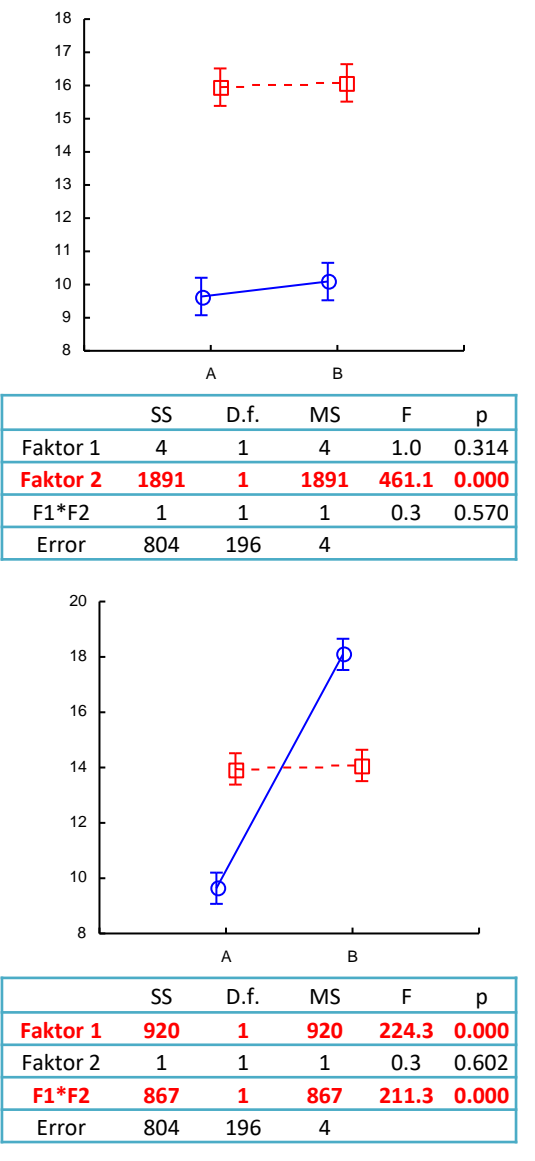

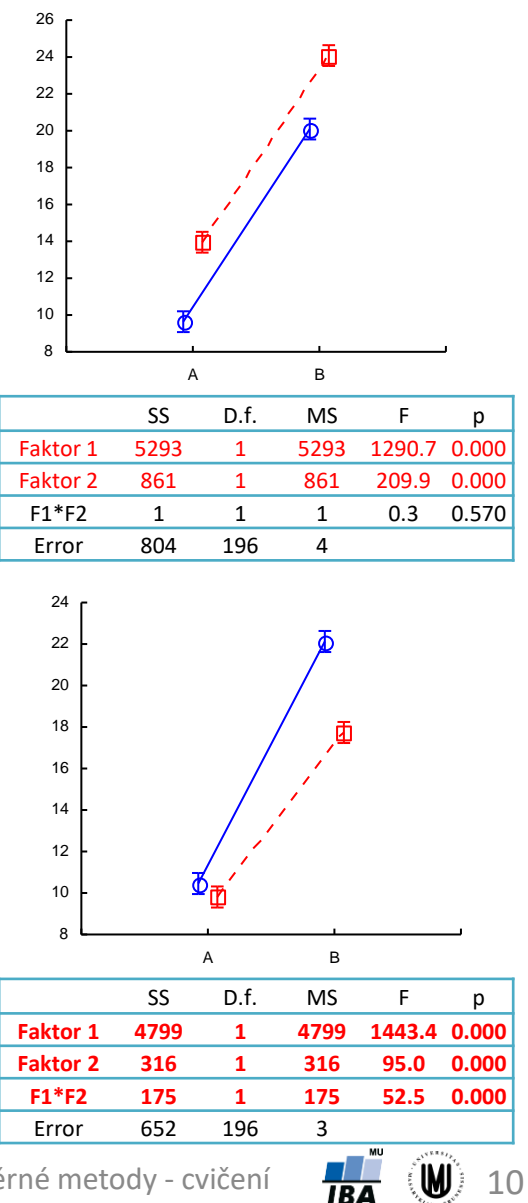

Koriťáková: Vícerozměrné metody - cvičení

#### Analýza rozptylu pro vícerozměrná data - postup

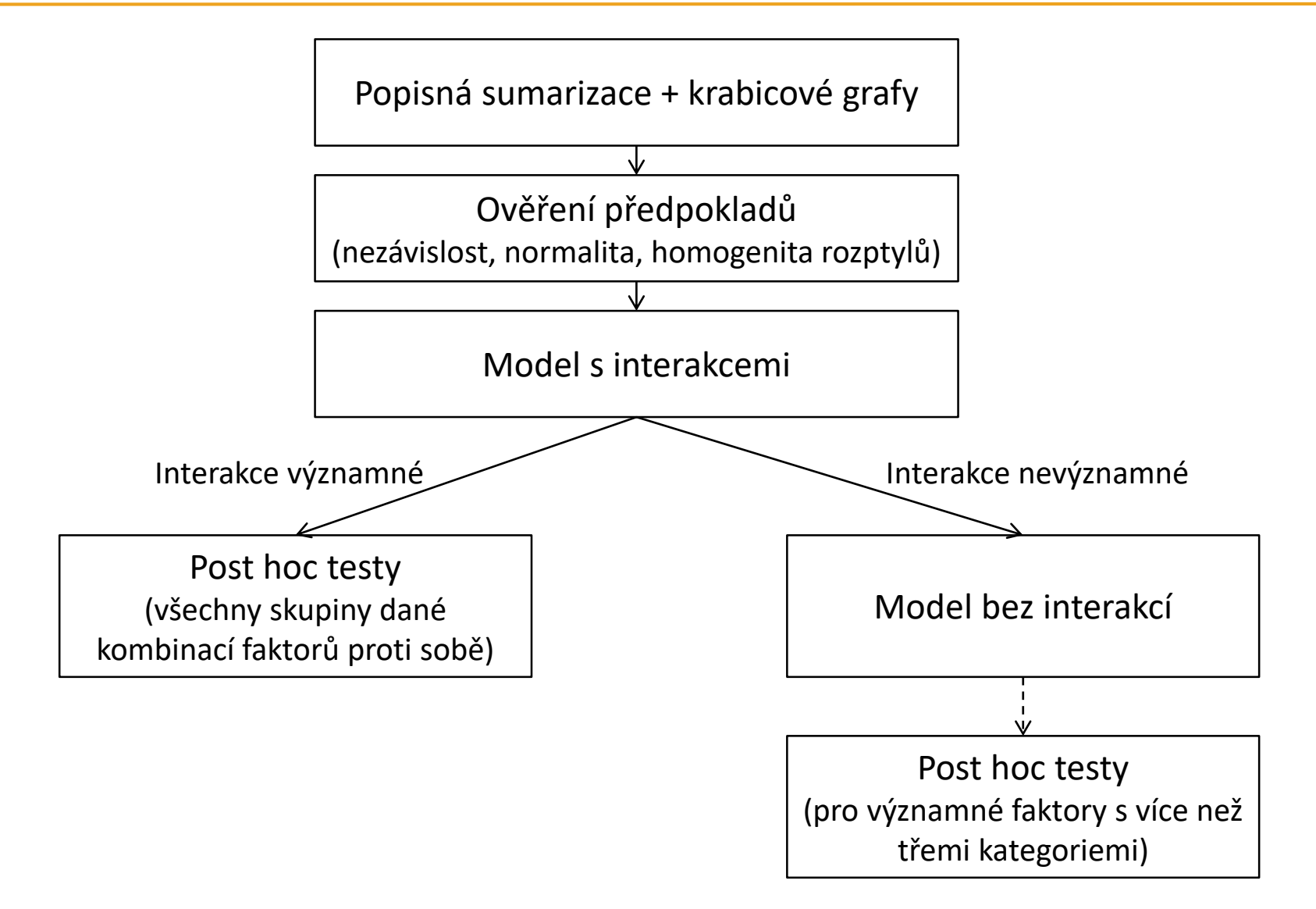

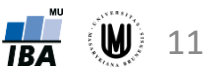

# Úkol 1

Zjistěte, zda má vliv pohlaví a typ léku na počet nežádoucích účinků u pacientů s leukémií (neuvažujeme možnou interakci).

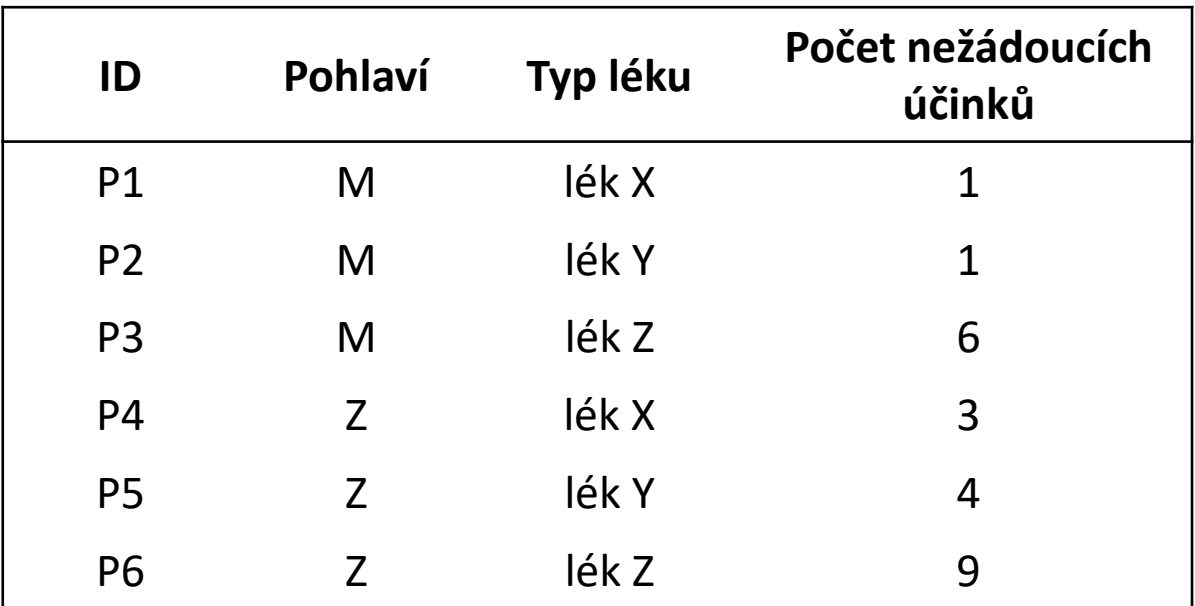

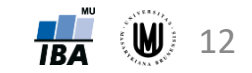

Zjistěte, zda má vliv pohlaví a typ léku na počet nežádoucích účinků u pacientů s leukémií (neuvažujeme možnou interakci).

Překódování:

Legenda:

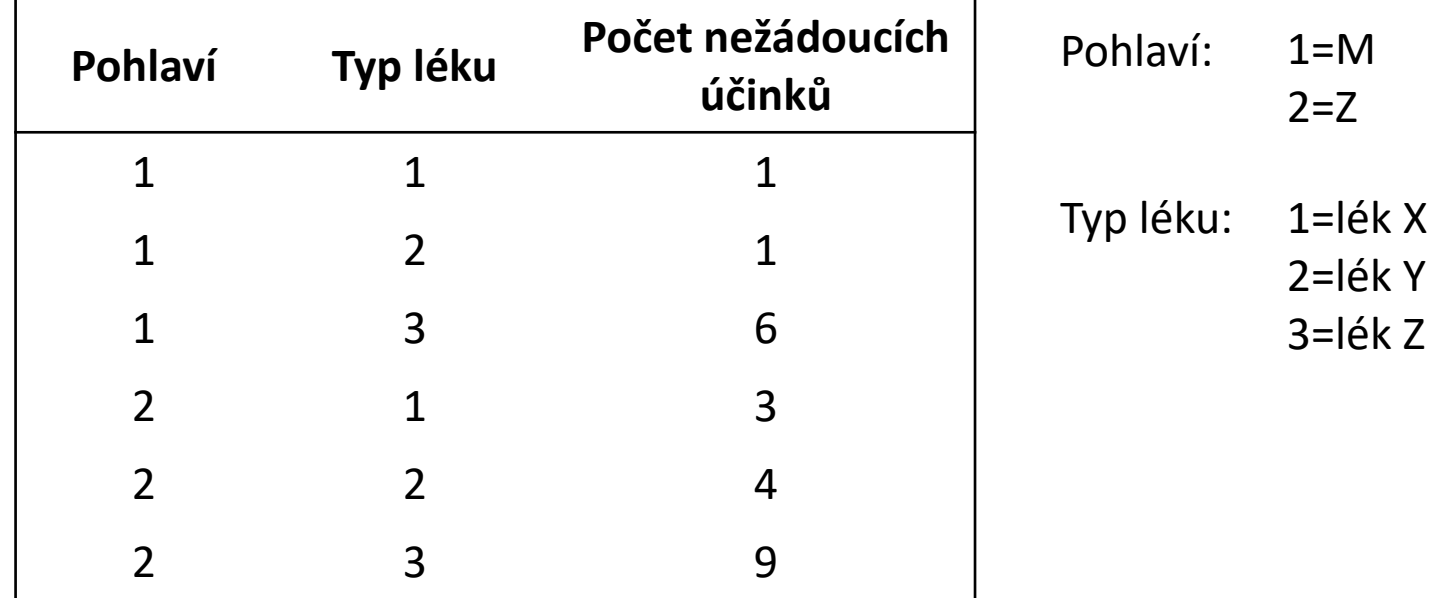

#### Úkol 1 - řešení

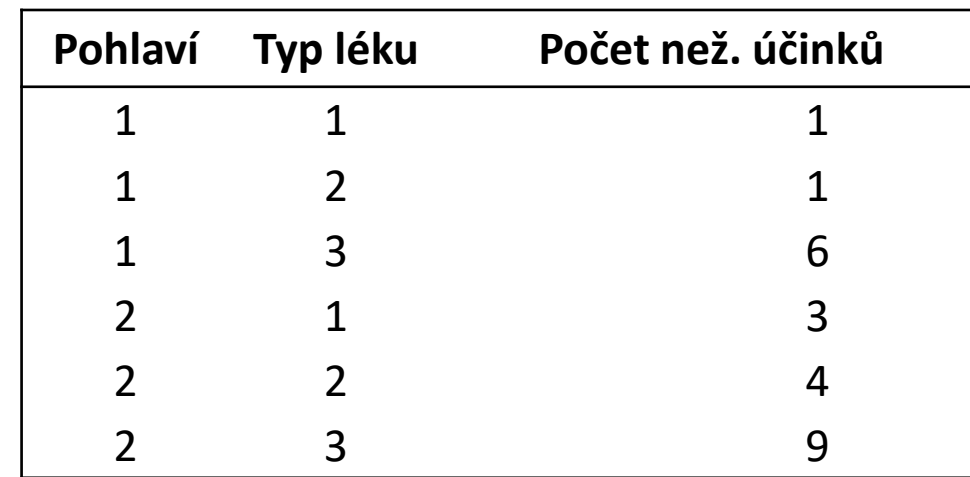

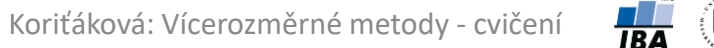

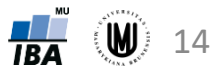

#### Úkol 1 - řešení

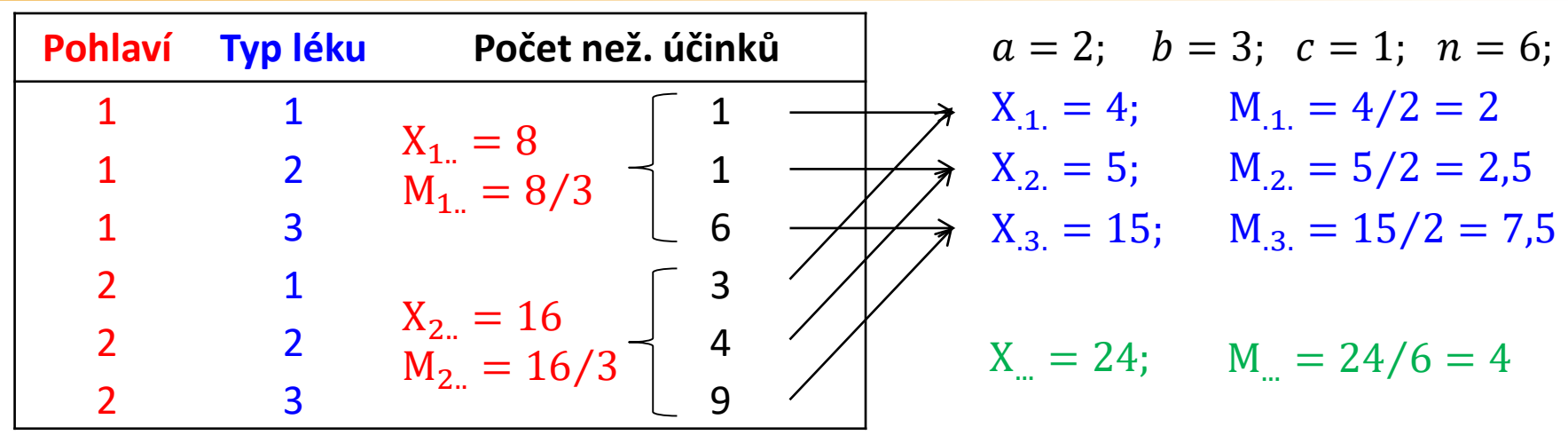

**Součet čtverců pro faktor A (pohlaví):**

počet stupňů volnosti:  $f_4 = a - 1 = 1$ 

 $S_A = bc \sum_{i=1}$  $\alpha$  $M_{i..} - M_{..}^2 = 3 \cdot ((8/3 - 4)^2 + (16/3 - 4)^2) = 32/3 = 10,67$ 

 $S_B = ac \sum_{j=1}$  $\boldsymbol{b}$  $M_{.j.} - M_{.j.}^2 = 2 \cdot ((2-4)^2 + (2,5-4)^2 + (7,5-4)^2) = 37$ **Součet čtverců pro faktor B (typ léku):** počet stupňů volnosti: f $_B = b - 1 = 2$ 

 $S_T = \sum_{i=1}$  $\alpha$  $\sum$  $j=1$  $\boldsymbol{b}$  $\sum$  $k=1$  $\mathcal{C}_{0}$  $X_{ijk} - M_{...} = (1 - 4)^2 + (1 - 4)^2 + \dots + (9 - 4)^2 = 48$ **Celkový součet čtverců :** počet stupňů volnosti:  $f<sub>T</sub> = n - 1 = 5$ 

 $S_F = S_T - S_A - S_B = 0.33$ **Reziduální součet čtverců :**

 $(W)$  15 počet stupňů volnosti:  $f_E = n - a$  $h + 1 = 2$ 

#### Úkol 1 - řešení

#### **Tabulka analýzy rozptylu dvojného třídění:**

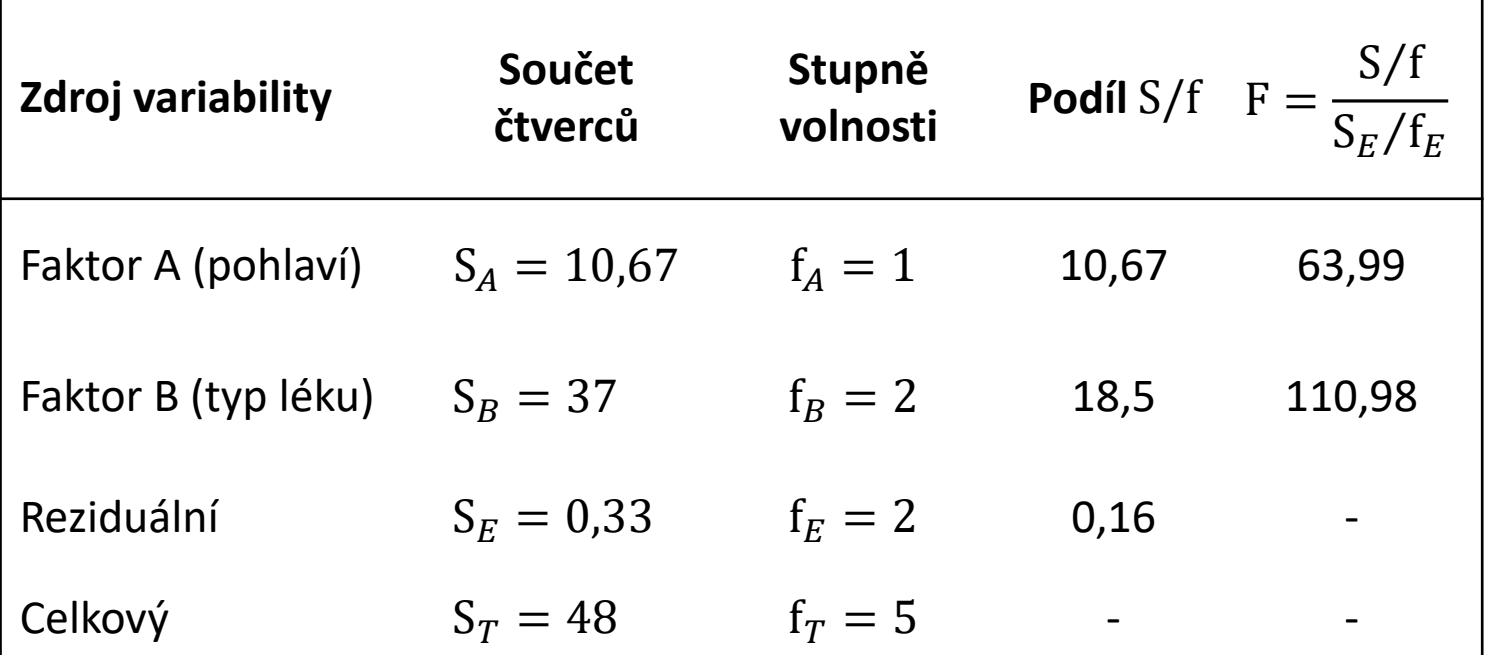

#### **Srovnání s kvantily:**

 $F_A = 63,99 > F_{0,95}(1,2) = 18,1 \rightarrow$  pohlaví má vliv na počet nežádoucích účinků  $F_B = 110,98 > F_{0.95}(2,2) = 19 \rightarrow$ typ léku má vliv na počet nežádoucích účinků

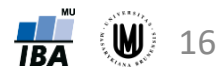

# Úkol 1 – řešení v softwaru SPSS

Zjistěte, zda má vliv pohlaví a typ léku na počet nežádoucích účinků u pacientů s leukémií.

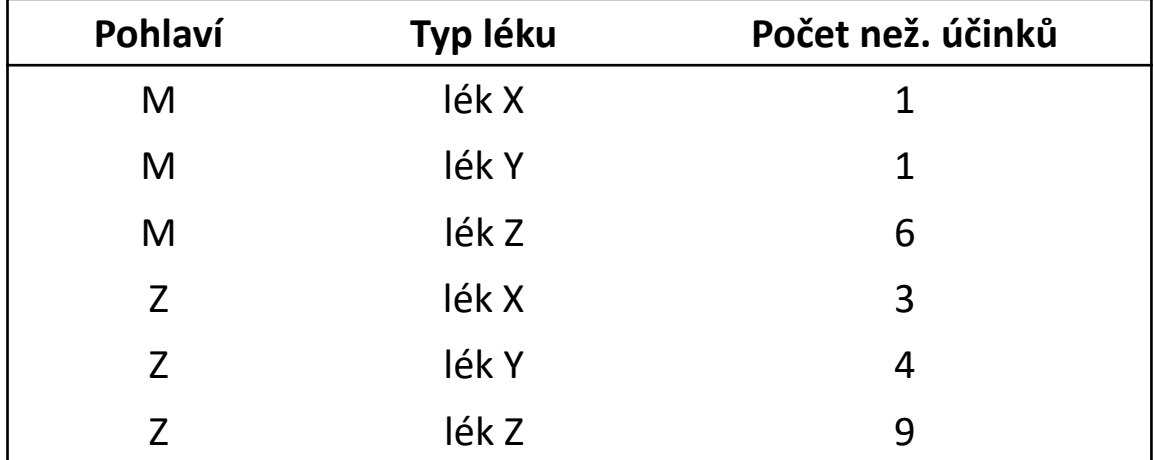

**V softwaru SPSS:** Analyze – General Linear Model – Univariate – Dependent Variable: spojitá proměnná, Fixed Factor(s): kategoriální proměnné –>

- Model zatrhneme Custom vybereme Typ:Main effects do Model přetáhneme A, B (*pokud bychom chtěli model s interakcemi, necháme zatržené Full factorial*) – odškrtneme Include intercept in model – Continue
- Post Hoc Post hoc Tests for: zvolit kategoriální proměnnou zatrhneme Tukey's-b Continue
- Plots: zvolit proměnné do Horizontal Axis a Separte Lines Add Continue
- Options... Homogeneity tests Continue

*Vykreslení krabicových grafů podle obou proměnných*: Graphs – Legacy Dialogs – Boxplot... – Clustered – Define – zvolit Variable, Category Axis a Define Clusters by – OK

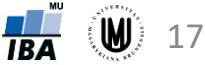

### Úkol 1 – řešení v softwaru R

Zjistěte, zda má vliv pohlaví a typ léku na počet nežádoucích účinků u pacientů s leukémií.

#### **V softwaru R:**

data <- data.frame(pohl=c(1,1,1,2,2,2),lek=c(1,2,3,1,2,3),pocet=c(1,1,6,3,4,9)) data

model\_bez\_interakce <- aov(data\$pocet ~ (as.factor(data\$pohl)+as.factor(data\$lek))) summary(model bez interakce) TukeyHSD(model\_bez\_interakce) # post-hoc test

# 2. zpusob: anova(lm(data\$pocet ~ (as.factor(data\$pohl)+as.factor(data\$lek))))

model s interakci <- aov(data\$pocet ~ (as.factor(data\$pohl)\*as.factor(data\$lek))) summary(model s interakci)

boxplot(data\$pocet ~(as.factor(data\$pohl)\*as.factor(data\$lek)))

library("car") # instalace baliku car pomoci: install.packages("car") leveneTest(data\$pocet ~ (as.factor(data\$pohl)\*as.factor(data\$lek)),center=mean)

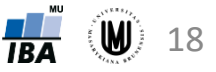

## Úkol 1 – řešení v softwaru STATISTICA

Zjistěte, zda má vliv pohlaví a typ léku na počet nežádoucích účinků u pacientů s leukémií.

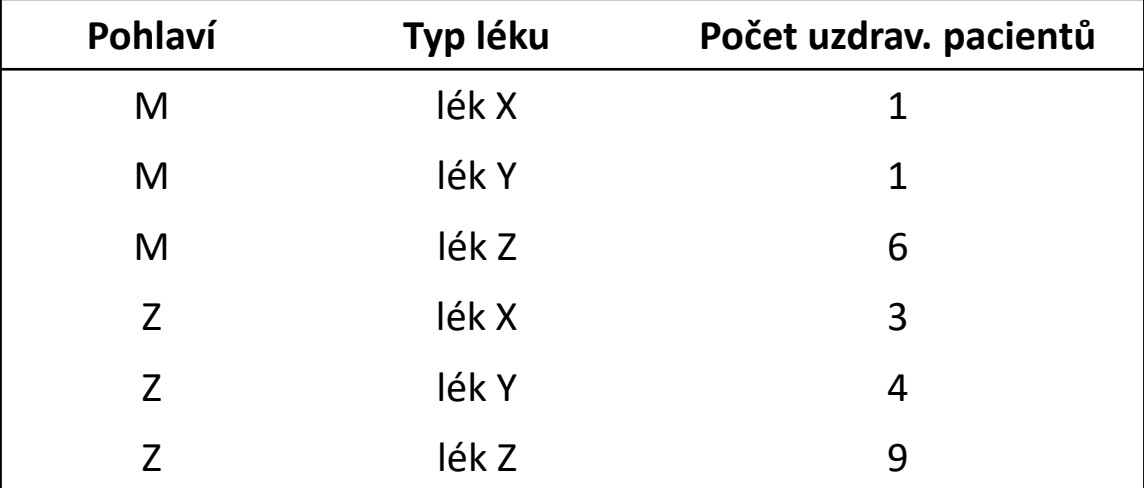

**V softwaru STATISTICA:** Statistics – ANOVA – Main effects ANOVA – Quick specs dialog – OK – Variables – Dependent variable list: X, Categorical predictors (factors): A, B – OK – All effects.

*Post hoc testy*: More results – Post hoc – zvolit Effect – Tukey HSD (nebo Scheffé) *Levenův test*: More results – Assumptions – zvolit proměnnou – Levene's test (ANOVA)

*Vykreslení krabicových grafů podle obou proměnných*: Graphs – 2D Graphs – Box Plots... – zvolit spojitou proměnnou jako Dependent variable, zvolit jednu kategoriální proměnnou jako Grouping variable – na listu Categorized u X-Categories zatrhnout On a Layout změnit na Overlaid – pokud chceme spojit mediány či průměry, na záložce Advanced zatrhnout Connect middle points – OK

*Pokud bychom uvažovali model s interakcemi, zvolíme Factorial ANOVA (namísto Main effects A.)*

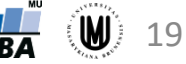

# Úkol 2

Zjistěte, zda má vliv pohlaví a typ onemocnění na objem hipokampu.

Ukázka datového souboru:

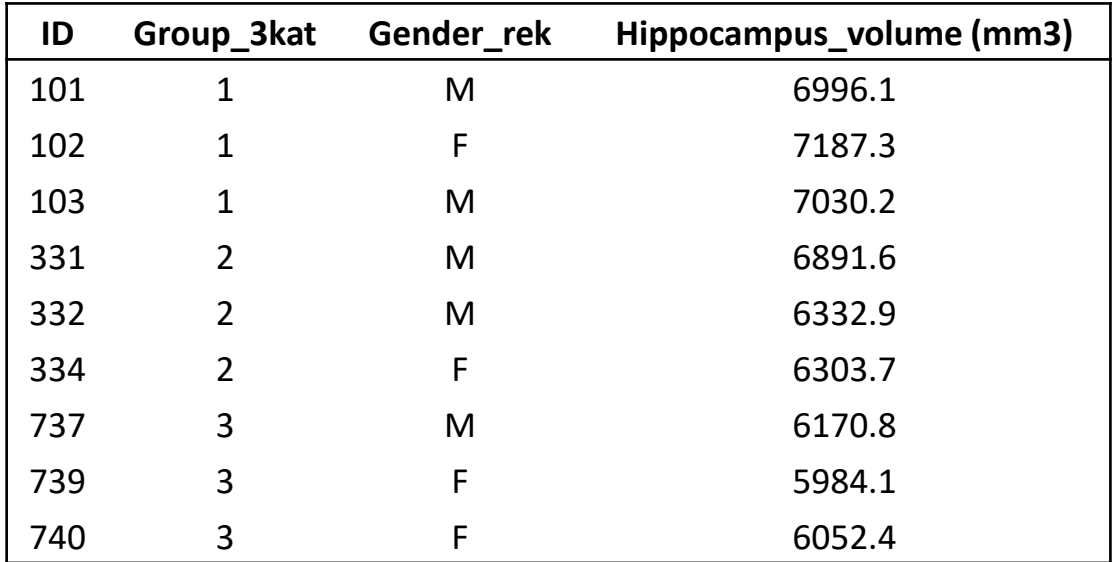

Legenda k proměnné Group\_3kat:

- 1...CN (kontroly)
- 2...MCI (mírná kognitivní porucha)
- 3...AD (Alzheimerova choroba)

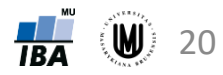

# Úkol 2 – popisná sumarizace dat

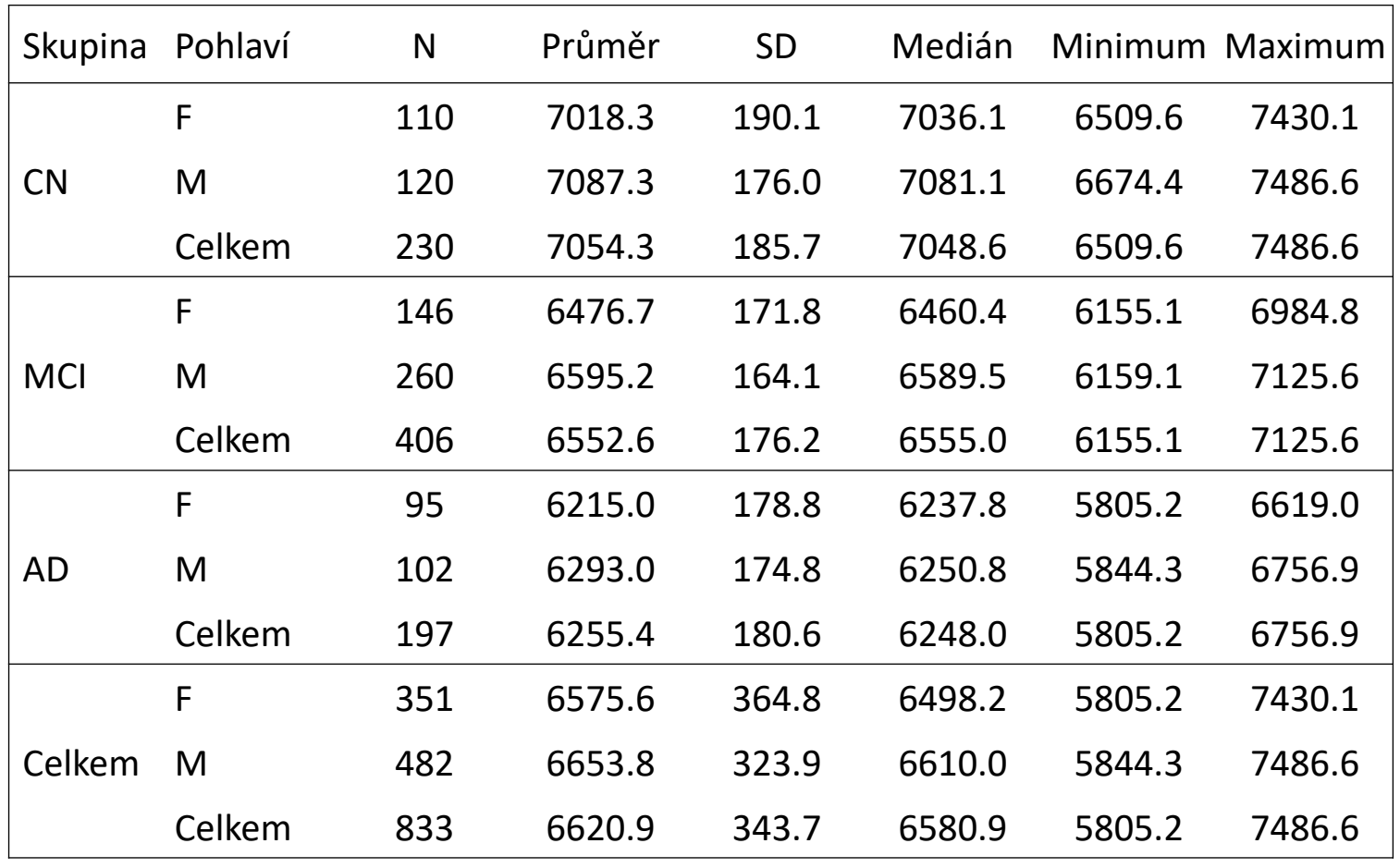

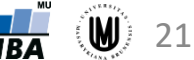

### Úkol 2 – krabicový graf

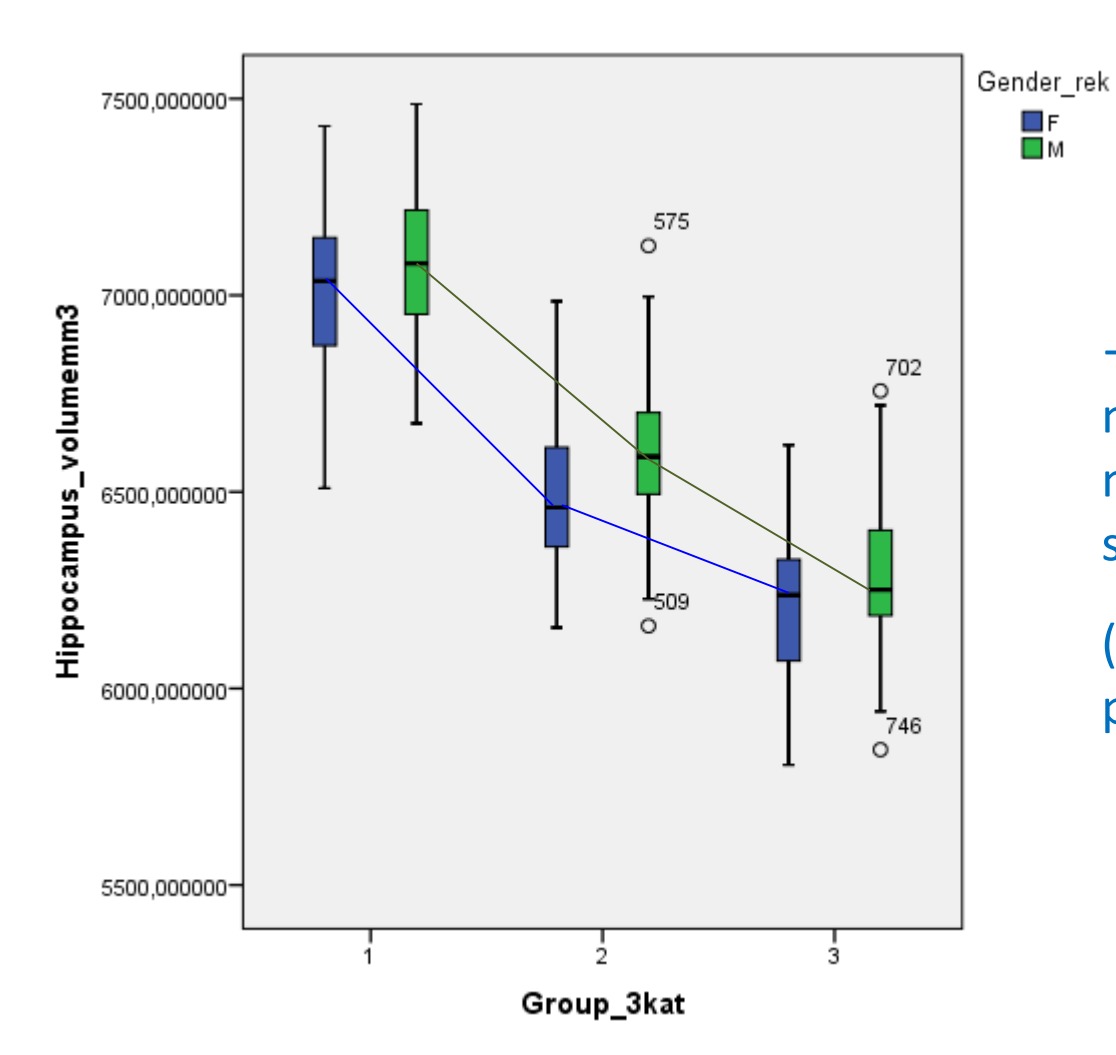

 $\rightarrow$  interakci sice očekávat nebudeme, přesto si ale model s interakcí raději spočítáme

(nejdřív ale musíme ověřit předpoklady)

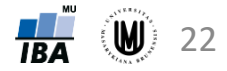

### Úkol 2 – ověření normality

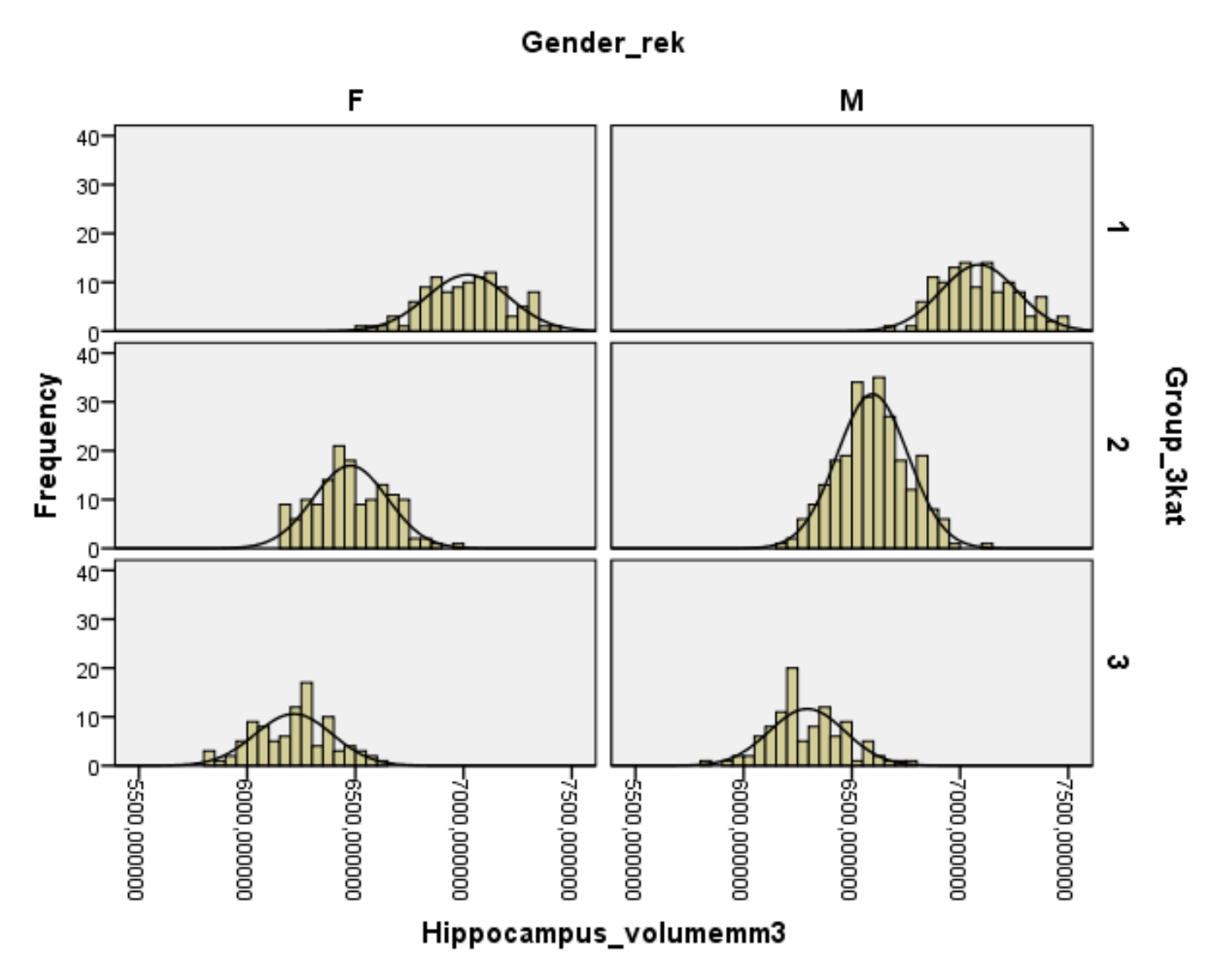

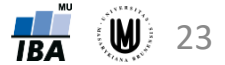

# Úkol 2 – homogenita rozptylů a nezávislost

#### **Homogenita rozptylů:**

#### Levene's Test of Equality of Error Variances<sup>a</sup>

Dependent Variable: Hippocampus volumem

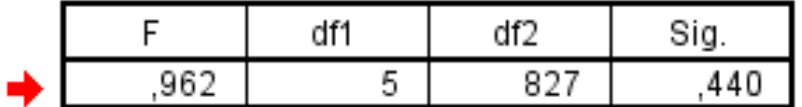

Tests the null hypothesis that the error variance of the dependent variable is equal across groups.

a. Design: Group\_3kat + Gender\_rek + Group\_3kat\*Gender\_rek

p=0,440 > 0,05 → nezamítáme homogenitu rozptylů

#### **Nezávislost:**

Protože žádný subjekt nebyl současně ve více skupinách, nezávislost můžeme předpokládat.

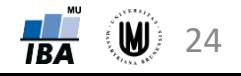

# Úkol 2 – model s interakcí

#### **Tests of Between-Subjects Effects**

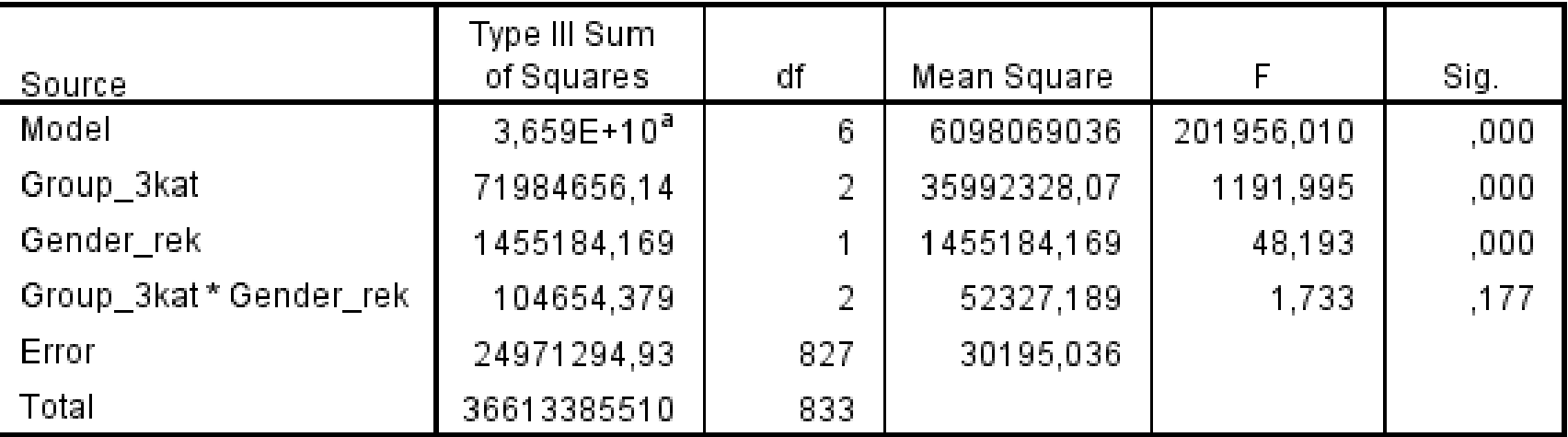

Dependent Variable: Hippocampus\_volumemm3

a. R Squared = .999 (Adjusted R Squared = .999)

#### → není statisticky významná interakce, proto spočítáme model bez interakce

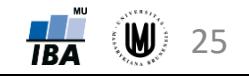

### Úkol 2 – model bez interakce

#### **Tests of Between-Subjects Effects**

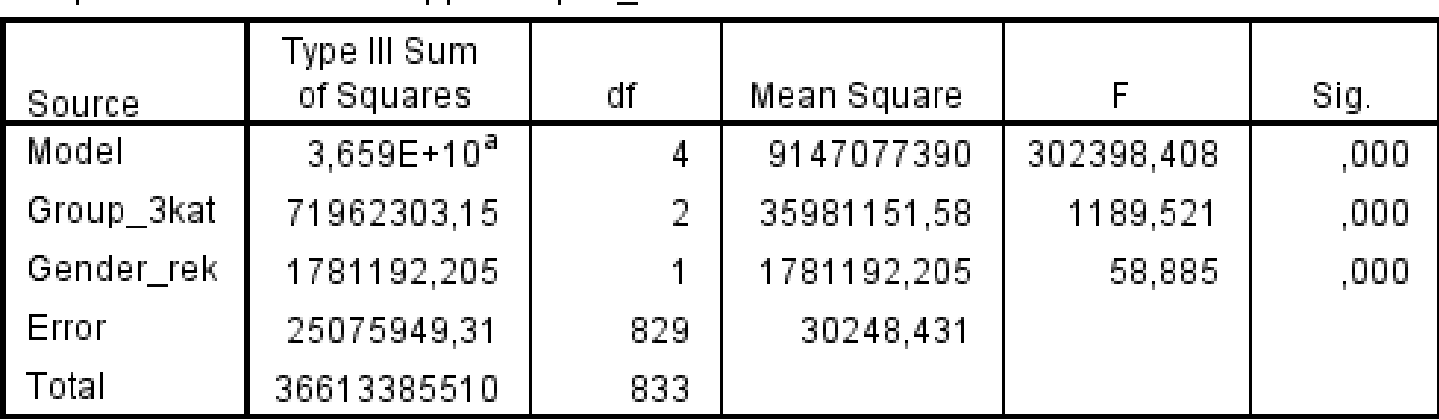

Dependent Variable: Hippocampus volumemm3

a. R Squared = .999 (Adjusted R Squared = .999)

→ statisticky významný vliv pohlaví i typu onemocnění na objem hipokampu

 $\rightarrow$  protože typ onemocnění má více než 2 kategorie, musíme provést post-hoc test, abychom zjistili, mezi kterými kategoriemi je statisticky významný rozdíl

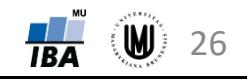

# Úkol 2 – interpretace

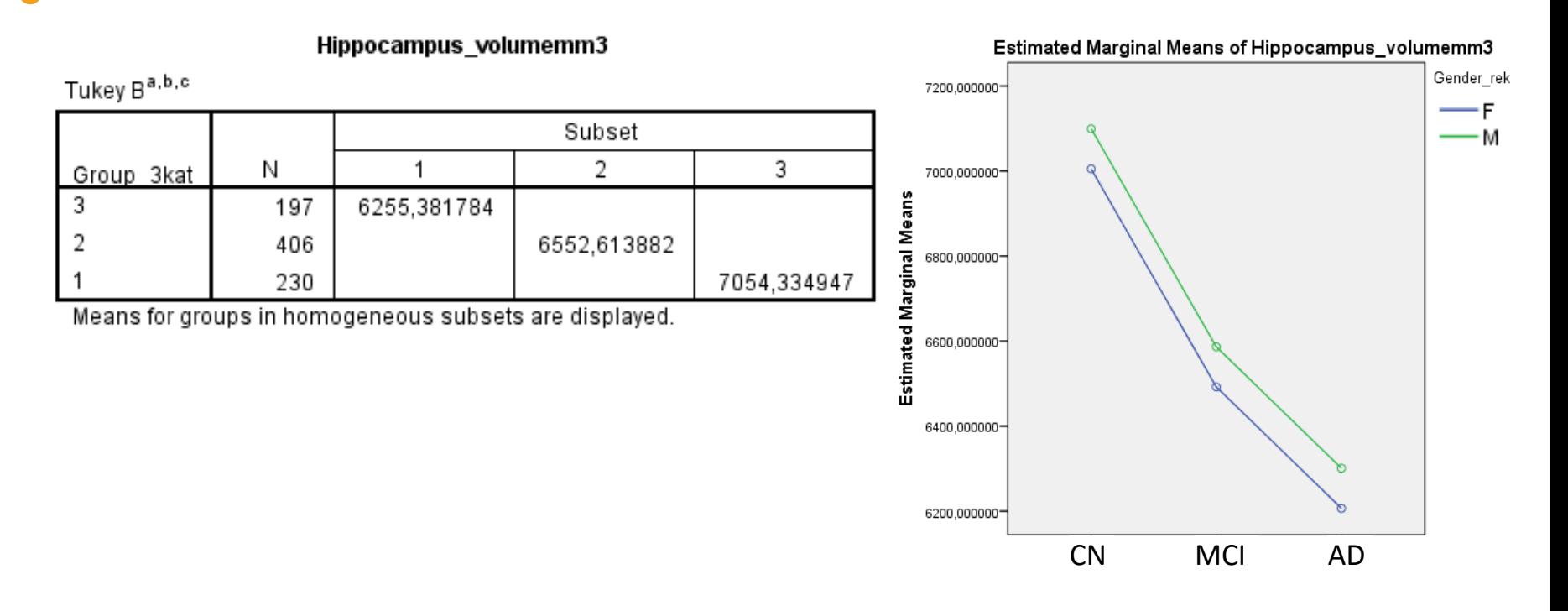

- statisticky významný vliv pohlaví i typu onemocnění na objem hipokampu, přičemž mezi pohlavím a typem onemocnění nenastává interakce
- u mužů statisticky významně vyšší objem hipokampu než u žen
- statisticky významný rozdíl v objemu hipokampu u všech 3 skupin subjektů podle typu onemocnění, přičemž u pacientů s AD je objem nejmenší a u CN největší

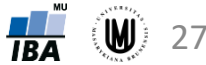

#### Upozornění I

#### **Pozor, pokud mediány ukazují úplně jiný "trend" než průměry!**

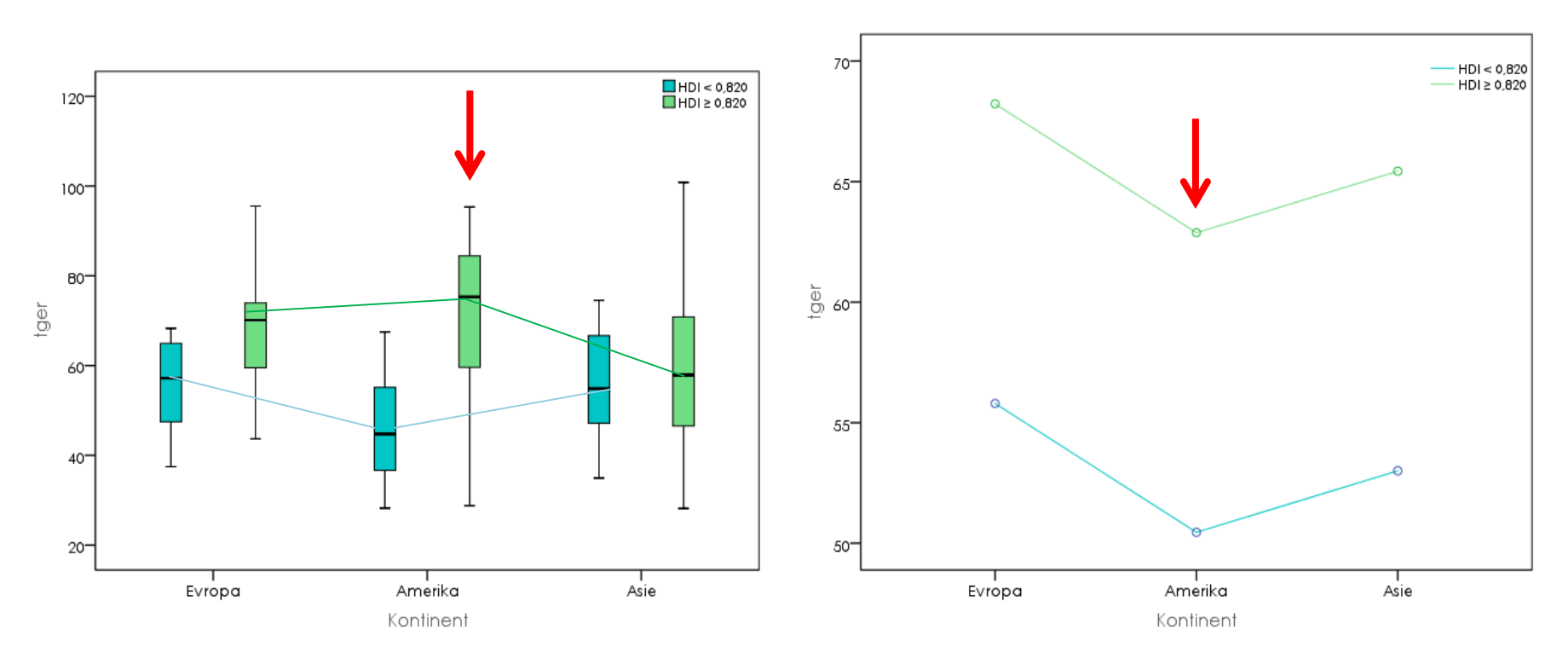

- znamená to, že tam zřejmě není splněn předpoklad normality
- pokud rozdíl není statisticky významný, není zpravidla potřeba to řešit
- pokud by ten rozdíl vyšel statisticky významně, je to problém!
- poznámka: je dobré mít měřítko na ose y stejné u obou grafů

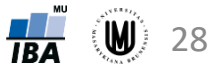

#### Upozornění II

#### **Pozor na interpretaci!**

Na první pohled z grafu vypadá, že tam je vliv kraje i nezaměstnanosti, že to nevychází statisticky významně může být:

- malým počtem subjektů ve skupině
- ale i velikostí efektu! (tady efekty malé, průměry ve všech čtyřech skupinách se podle posledního grafu pohybují jen od cca 41,4 do 42!)

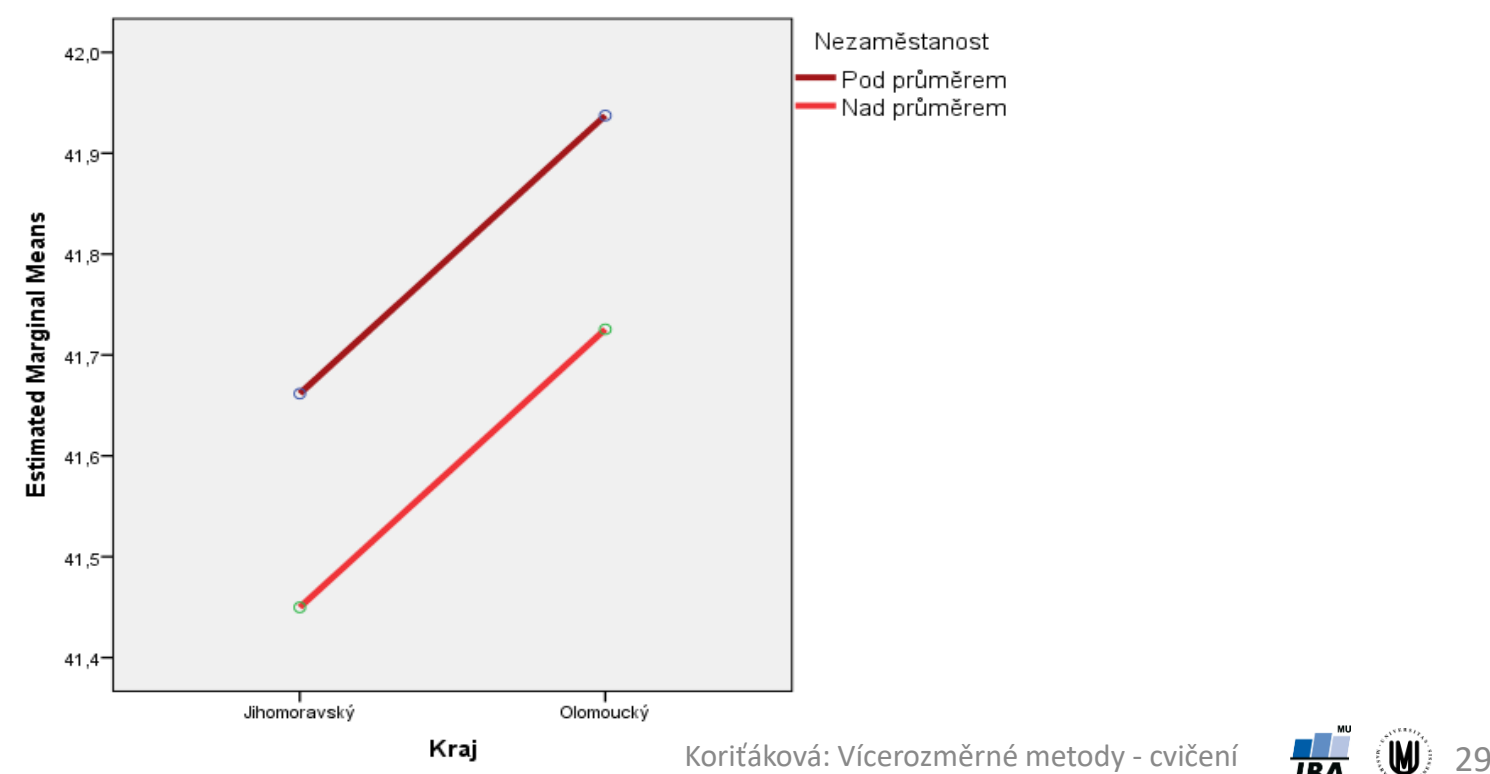

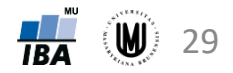

#### Doplnění – model s interakcemi

#### **Tests of Between-Subjects Effects**

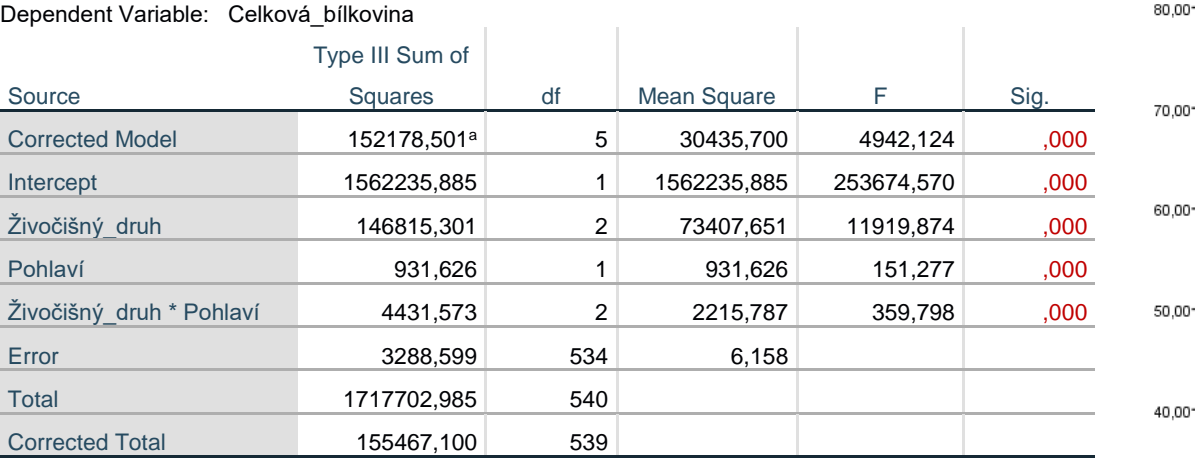

#### Estimated Marginal Means of Celková\_bílkovina

Pohlaví

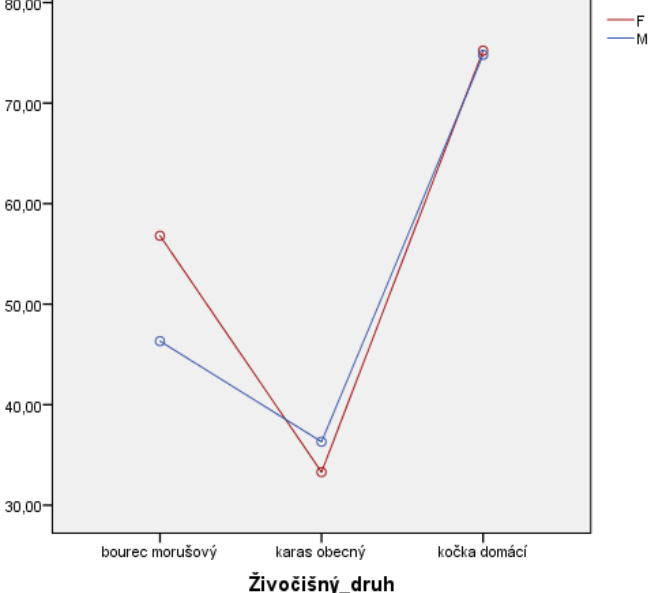

a. R Squared = ,979 (Adjusted R Squared = ,979)

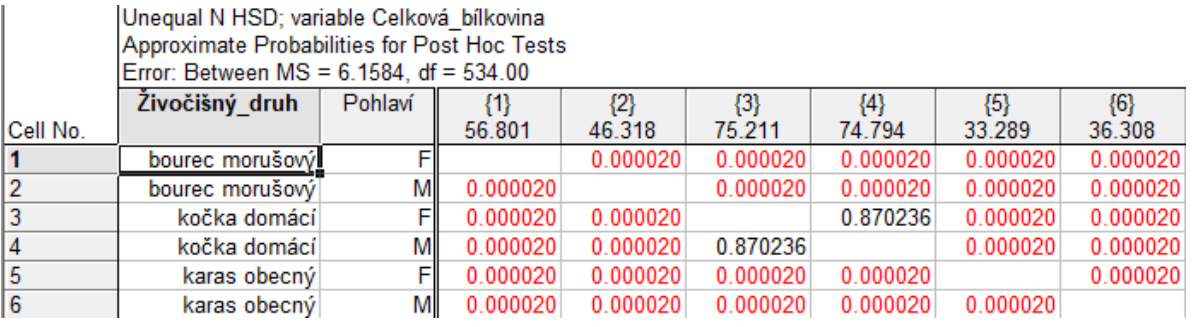

#### Závěr:

- Nejvyšší koncentrace celkové bílkoviny zjištěny u kočky domácí a nejnižší u karase obecného.
- Vliv pohlaví různý u různých druhů. Největší vliv u bource morušového, přičemž F statisticky významně vyšší koncentrace než u M. Žádný vliv u kočky domácí. U karase obecného významně vyšší koncentrace u M než F. Koriťáková: Vícerozměrné metody - cvičení

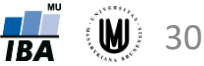

# Úkol 3

Vyberte (případně vymyslete) si vícerozměrný datový soubor, zvolte statistický software podle svého uvážení a spočítejte analýzu rozptylu. Nezapomeňte ověřit předpoklady! Udělejte i popisnou sumarizaci dat.

Datový soubor a wordovský dokument s přehledně popsanými výstupy vložte do odevzdávárny v ISu.

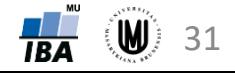